# **投票機說明**

# **•將投票卡插入**

投票機底部中間的黃色卡槽。

#### **•選擇語言**

出現於螢幕上。

## **•輕觸選框**

之後會出現選擇標記,並且其他選框將會消失。

# **•若要更改投票**

請再次輕觸同一選框。然後輕觸對應選項旁邊的選 框。

#### **•輕觸左下角的「檢查」**

可隨時檢查您的選擇。選票末端還會自動出現檢查 介面。

◦ 輕觸「向下捲動」或「向上捲動」按鈕,可上下捲動 此界面。

## **•輕觸「列印選票以供查閱」或「進行更改」。**

- 「列印選票以供查閱:」您的選票將會列印成紙本記錄,以供 您查閱。
- 「進行更改:」您將返回至「檢查」介面進行更改。

## **•輕觸「投下選票以記錄投票」或「進行更改」**

- 「投下選票以記錄投票:」您將完成投票,投下選票後不得 進行更改。
- 「進行更改:」您將返回至「檢查」介面進行更改。

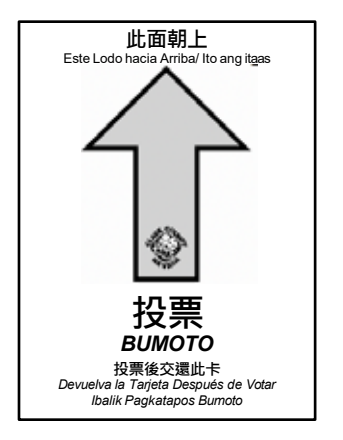

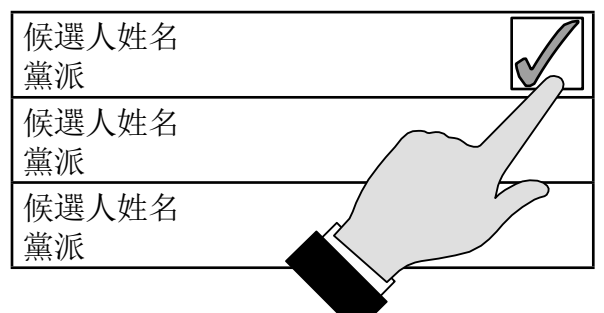

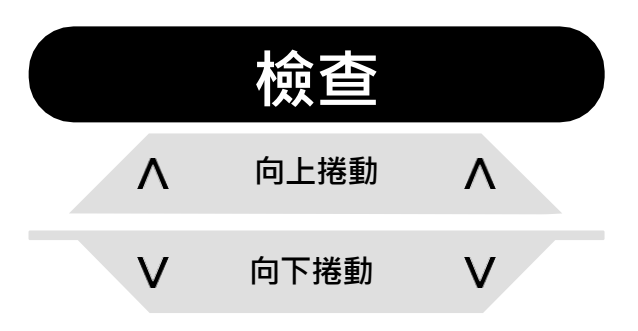

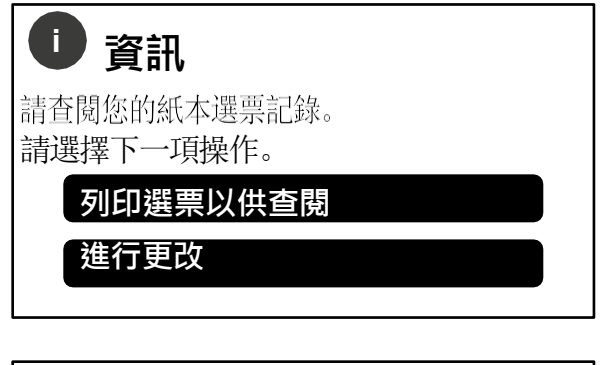

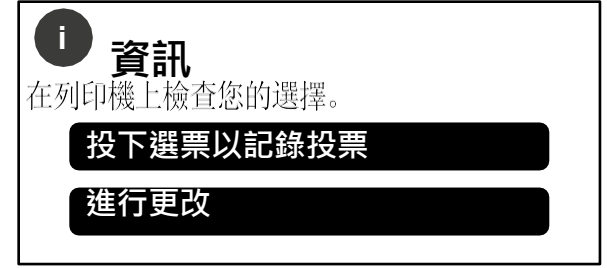

- **在看到**「感謝您的投票……」後,請 **取出卡片**。在此之前,請勿取出卡片**。**
- **將卡片交還**給選舉工作人員,並領取「I Voted」(我已投票)貼紙。